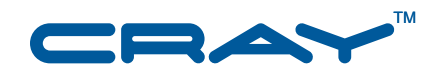

### **Cray Performance Analysis Tools 5.3 Release Overview and Installation Guide**

**S–2474–53**

© 2011 Cray Inc. All Rights Reserved. This document or parts thereof may not be reproduced in any form unless permitted by contract or by written permission of Cray Inc.

#### U.S. GOVERNMENT RESTRICTED RIGHTS NOTICE

The Computer Software is delivered as "Commercial Computer Software" as defined in DFARS 48 CFR 252.227-7014.

All Computer Software and Computer Software Documentation acquired by or for the U.S. Government is provided with Restricted Rights. Use, duplication or disclosure by the U.S. Government is subject to the restrictions described in FAR 48 CFR 52.227-14 or DFARS 48 CFR 252.227-7014, as applicable.

Technical Data acquired by or for the U.S. Government, if any, is provided with Limited Rights. Use, duplication or disclosure by the U.S. Government is subject to the restrictions described in FAR 48 CFR 52.227-14 or DFARS 48 CFR 252.227-7013, as applicable.

Cray, LibSci, and PathScale are federally registered trademarks and Active Manager, Cray Apprentice2, Cray Apprentice2 Desktop, Cray C++ Compiling System, Cray CX, Cray CX1, Cray CX1-iWS, Cray CX1-LC, Cray CX1000, Cray CX1000-C, Cray CX1000-G, Cray CX1000-S, Cray CX1000-SC, Cray CX1000-SM, Cray CX1000-HN, Cray Fortran Compiler, Cray Linux Environment, Cray SHMEM, Cray X1, Cray X1E, Cray X2, Cray XD1, Cray XE, Cray XEm, Cray XE5, Cray XE5m, Cray XE6, Cray XE6m, Cray XK6, Cray XMT, Cray XR1, Cray XT, Cray XTm, Cray XT3, Cray XT4, Cray XT5, Cray XT5<sub>h</sub>, Cray XT5m, Cray XT6, Cray XT6m, CrayDoc, CrayPort, CRInform, ECOphlex, Gemini, Libsci, NodeKARE, RapidArray, SeaStar, SeaStar2, SeaStar2+, Sonexion, The Way to Better Science, Threadstorm, uRiKA, and UNICOS/lc are trademarks of Cray Inc.

AMD and AMD Opteron are trademarks of Advanced Micro Devices, Inc. CUDA is a trademark of NVIDIA Corporation. FlexNet is a trademark of Flexera Software. GNU is a trademark of The Free Software Foundation. Intel is a trademark of Intel Corporation in the United States and/or other countries. Linux is a trademark of Linus Torvalds. Lustre is a trademark of Oracle and/or its affiliates. Other names may be trademarks of their respective owners. PGI is a trademark of The Portland Group Compiler Technology, STMicroelectronics, Inc. SUSE is a trademark of Novell, Inc. UNIX, the "X device," X Window System, and X/Open are trademarks of The Open Group in the United States and other countries. Windows is a trademark of Microsoft Corporation. All other trademarks are the property of their respective owners.

# **Contents**

#### *Page*

### **[Part I: Release Overview](#page-4-0)**

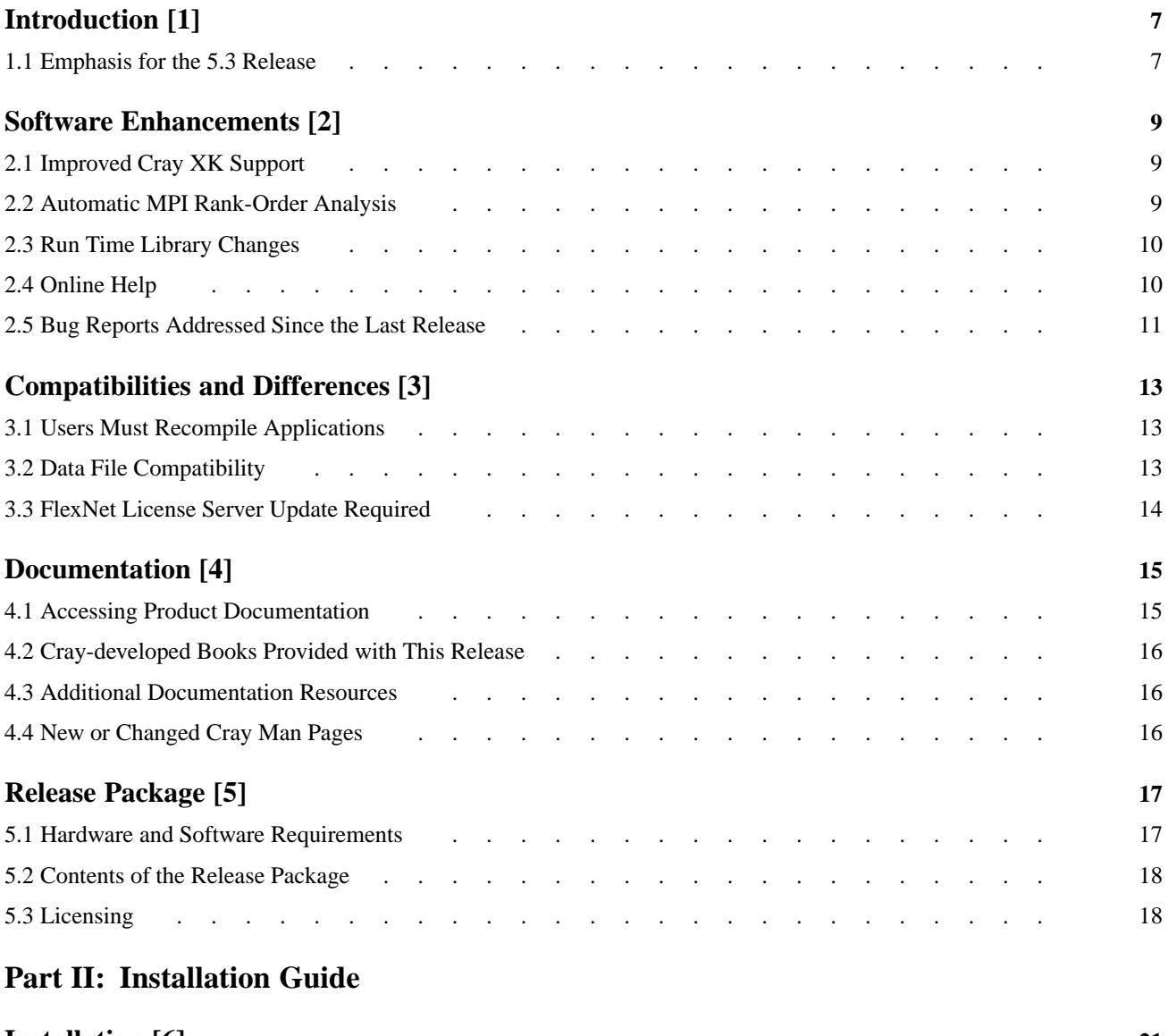

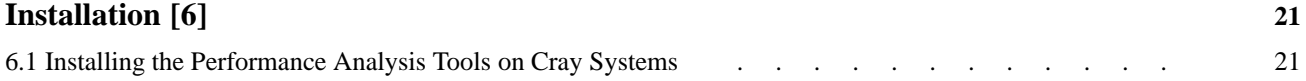

#### *Page*

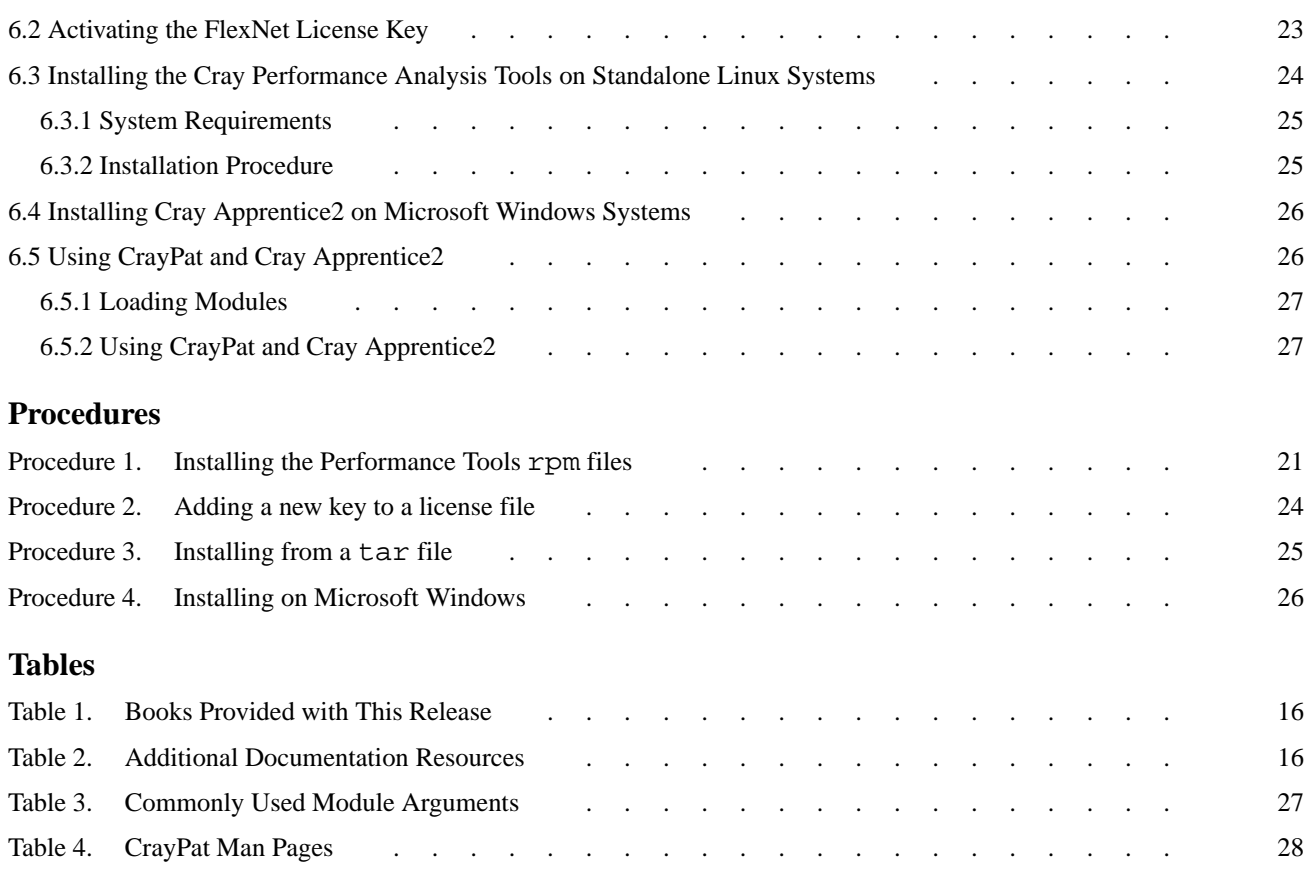

<span id="page-6-0"></span>This document provides an overview of the 5.3.0 release of CrayPat and Cray Apprentice2 for systems running the Cray Linux Environment (CLE) operating system, including Cray XE and Cray XK systems. This document also provides instructions for installing these products on your system.

### **1.1 Emphasis for the 5.3 Release**

This release provides the following key enhancements:

- Improved support for Cray XK systems with Graphics Processing Unit (GPU) accelerators
- Automatic MPI rank-order analysis and rank-order placement file generation
- Updated entry points for improved tracing of SHMEM, Chapel, and PGAS code
- New Cray Apprentice2 client for Microsoft Windows

<span id="page-8-0"></span>This chapter outlines the enhancements provided with this release. For a full list of the changes implemented in pat\_build, the run time library (RTL), and pat report, load the perftools module and use the module help perftools command.

For compatibility issues and differences that you may encounter when installing or using this release, see [Chapter 3, Compatibilities and Differences on page 13](#page-12-0).

### **2.1 Improved Cray XK Support**

GPU statistics are now available in full trace mode, in addition to the default run time summary mode. Full trace is enabled by setting the PAT\_RT\_SUMMARY environment variable to 0.

**Note:** Enabling full trace can produce enormous data files. Users should consider reading the section titled "Controlling Data File Size" in *Using Cray Performance Analysis Tools*.

In addition, new reporting options have been added to improve the understanding of GPU statistics. For more information, see *Using Cray Performance Analysis Tools* or the pat  $report(1)$  man page.

### **2.2 Automatic MPI Rank-Order Analysis**

By default, MPI program ranks are placed on compute node cores sequentially in SMP style, as described in the intro\_mpi(3) man page. You can use the MPICH\_RANK\_ORDER\_METHOD environment variable to override this default placement, and in some cases achieve significant improvements in performance.

With this release, the Cray Performance Analysis Tools now provide two ways to help optimize MPI rank order. If you already understand your program's patterns of communications well enough to specify an optimized rank order without further assistance, you can use the grid\_order utility to manually generate a rank order list that can be used as an input to the MPICH\_RANK\_REORDER\_METHOD environment variable.

<span id="page-9-0"></span>Alternatively, you can use CrayPat to analyze MPI sent-message data, detect a grid topology, report rank-order optimization information, and automatically generate a recommended rank-order placement file for use with MPICH\_RANK\_REORDER\_METHOD.

For more information, see *Using Cray Performance Analysis Tools*.

### **2.3 Run Time Library Changes**

As a result of changes implemented to improve support for Cray XK systems, the following run time environment variables have been added to the run time library.

PAT\_RT\_ACCPC

PAT\_RT\_ACCPC\_FILE

PAT\_RT\_ACCPC\_FILE\_GROUP

PAT\_RT\_ACC\_FORCE\_SYNC

The following obsolete run time environment variables are removed in this release.

PAT\_RT\_TRACE\_ARCHIVE

PAT\_RT\_TRACE\_LOOPS

PAT\_RT\_DOFORK

PAT\_RT\_OMP\_SYNC\_TRIES

For more information about run time environment variables, see the intro\_craypat(1) man page or *Using Cray Performance Analysis Tools*.

### **2.4 Online Help**

CrayPat includes an extensive online help system, which features many examples and the answers to many frequently asked questions. To access the help system, enter this command:

> **pat\_help**

The pat\_help command accepts options. For example, to jump directly into the FAQ, enter this command:

```
> pat_help FAQ
```
Once the help system is launched, navigation is by one-key commands (e.g., / to return to the top-level menu) and text menus. It is not necessary to enter entire words to make a selection from a text menu; only the significant letters are required. For example, to select "Building Applications" from the **FAQ** menu, it is sufficient to enter **Buil**.

Help system usage is documented further in the pat  $he1p(1)$  man page.

<span id="page-10-0"></span>Likewise, Cray Apprentice2 features an online help system as well as numerous pop-ups and tool-tips that are displayed by hovering the cursor over an area of interest on a chart or graph. To access the online help system, click the **Help** button, or right-click on any report tab and then select **Panel Help** from the pop-up menu.

Feel free to experiment with the Cray Apprentice2 user interface and to leftor right-click on any area that looks like it might be interesting. Because Cray Apprentice2 does not write any data files, you cannot corrupt, truncate, or otherwise damage your original .ap2 data file using Cray Apprentice2.

### **2.5 Bug Reports Addressed Since the Last Release**

The following bug reports are addressed in this release.

776439 craypat trace instrumented VASP5.2 aborts if built with pat\_build -g lapack 777545 CrayPat issues "Expected but did not find event tag" 771619 IO data is not passed from xf to ap2 774673 No write statistics show in pat\_report from perftools 5.2.x 776614 perftools/5.2.3: pat\_report -Ompi\_rank\_order no longer works 778603 The pat\_report option, -s filter\_input=..., has no effect. 779131 pat\_report -d cum\_sa,cum\_sa% does not work

This chapter describes compatibility issues and functionality changes to be aware of when using this software after upgrading from earlier releases of this software.

### <span id="page-12-0"></span>**3.1 Users Must Recompile Applications**

Because of changes made in this release, users must recompile and re-instrument applications that were compiled, linked, and instrumented using earlier CrayPat modules.

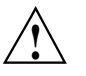

**! Caution:** Not recompiling and re-instrumenting an application will result in an undefined behavior.

### **3.2 Data File Compatibility**

Data file compatibility is not maintained between versions. Programs instrumented using earlier versions of CrayPat must be recompiled, relinked, and reinstrumented using the current version of CrayPat. Likewise,  $.x$  and .ap2 data files created using earlier versions of CrayPat cannot be read using the release 5.3.0 version of pat\_report, nor can data files created using release 5.3.0 be read using earlier versions of pat\_report or Cray Apprentice2.

**Note:** .ap2 data files created using earlier versions of pat report can be read using Cray Apprentice2 release 5.3.0, but cannot take advantage of the improved infrastructure and therefore may appear to load slowly.

If you have upgraded to release 5.3.0 from an earlier version of CrayPat, the earlier version likely remains on your system in the /opt/cray/modulefiles/perftools directory. (This may vary depending on your site's software administration and default version policies.) To revert to the earlier version, you will need to explicitly unload the newer version and load the earlier version.

For example, assuming the older version is 5.2.0:

```
> module unload perftools
```
> **module load perftools/5.2.0**

# <span id="page-13-0"></span>**3.3 FlexNet License Server Update Required**

Use of Cray performance analysis tools requires a FlexNet license. For information on activating the software license see Activating the FlexNet License Key [Activating](#page-22-0) [the FlexNet License Key on page 23](#page-22-0).

Because of changes made in this release, sites must obtain and install a new FlexNet license for this product. This product will not work with older versions of the FlexNet license.

This chapter describes the documentation that supports the Performance Tools 5.3.0 release.

# <span id="page-14-0"></span>**4.1 Accessing Product Documentation**

With each software release, Cray provides books and man pages, and in some cases, third-party documentation. These documents are provided in the following ways:

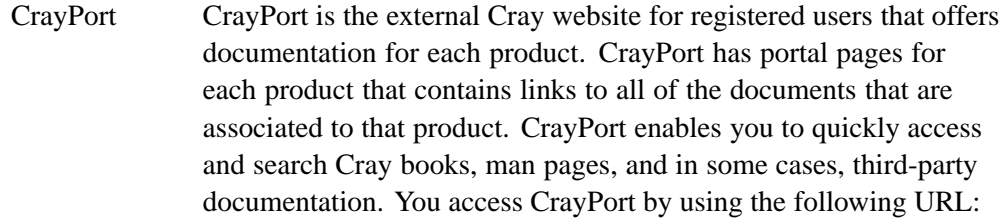

#### <http://crayport.cray.com>

- CrayDoc CrayDoc is the Cray documentation delivery system. CrayDoc enables you to quickly access and search Cray books, man pages, and in some cases, third-party documentation. Access the HTML and PDF documentation via CrayDoc at the following locations.
	- The local network location defined by your system administrator
	- The CrayDoc public website: <http://docs.cray.com>
- Man pages Man pages are textual help files available from the command line on Cray machines. To access man pages, enter the man command followed by the name of the man page. For more information about man pages, see the man(1) man page by entering:

#### % **man man**

Third-party documentation

Third-party documentation that is not provided through CrayPort or CrayDoc is included with the third-party product.

# <span id="page-15-0"></span>**4.2 Cray-developed Books Provided with This Release**

The books provided with this release are listed in Table 1, which also notes whether each book was updated. Books are provided in HTML and PDF formats.

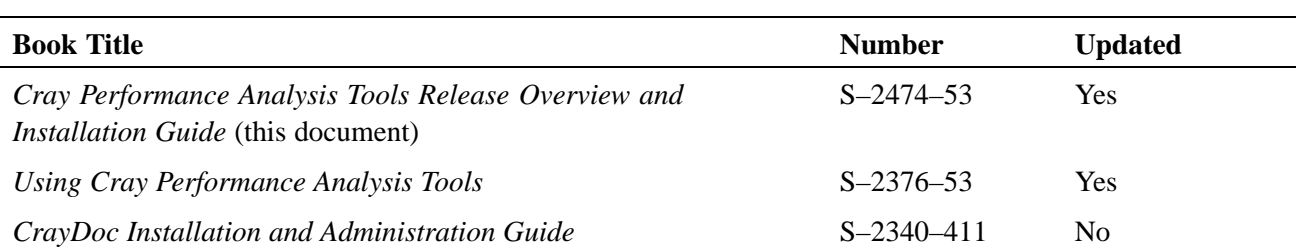

#### **Table 1. Books Provided with This Release**

### **4.3 Additional Documentation Resources**

Table 2 lists additional resources for obtaining documentation not included with this release package.

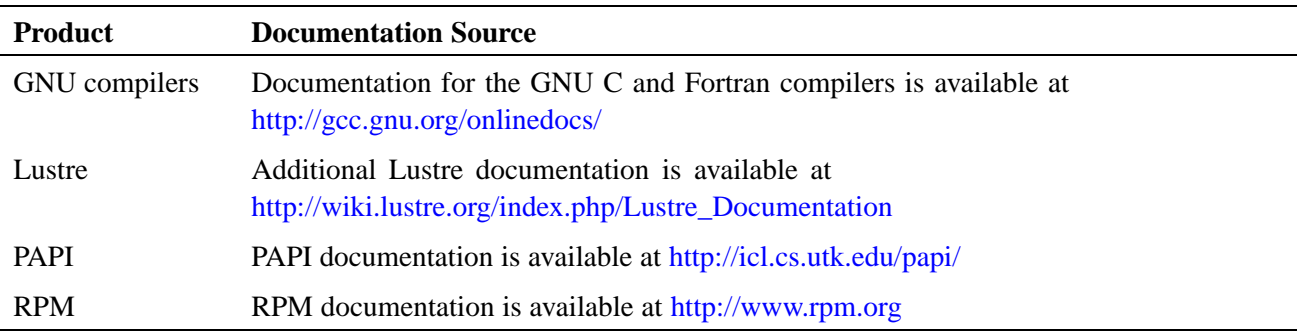

#### **Table 2. Additional Documentation Resources**

# **4.4 New or Changed Cray Man Pages**

The following Cray man pages are new or updated with this release:

- intro\_craypat(1)
- pat\_build(1)
- pat\_report(1)
- pat\_help(1)
- grid\_order(1)
- $accept(5)$
- $nwpc(5)$
- papi\_counters(5)
- $app2(1)$

# <span id="page-16-0"></span>**5.1 Hardware and Software Requirements**

The Performance Analysis Tools 5.3.0 release requires the following environment in order to run.

- Cray Linux Environment (CLE) 3.1 or later
- Microsoft Windows 7 (optional: for Cray Apprentice2 only)
- Cray xt-asyncpe 3.2 or later
- System Management Workstation 2.0 or later
- CRMS 2.0 or later
- At least one of the following compilers:
	- Cray CCE 8.0 or later

**Note:** Required for Cray XK systems

– GCC 4.5.*x*

**Note:** GCC 4.6.*x* does not currently support user function tracing in CrayPat

- Intel 12.0 or later
- PGI 10.9 or later

# <span id="page-17-0"></span>**5.2 Contents of the Release Package**

The release package includes:

- CrayPat 5.3.0
- Cray Apprentice2 5.3.0
- PAPI 4.2.0
- CUDA 4.0.17 (for Cray XK systems only)
- CUDATOOLS 4.0.17 (for Cray XK systems only)
- CrayDoc software suite and the documentation, described in [Chapter 4,](#page-14-0) [Documentation on page 15](#page-14-0)
- A printed copy of this release overview

# **5.3 Licensing**

The Cray Performance Measurement and Analysis Tools product uses the software license agreement for Cray software. Upgrades to this product are provided only when a software support agreement for this Cray software product is in place.

For more information about licensing and pricing, contact your Cray sales representative, or send e-mail to [crayinfo@cray.com.](mailto:crayinfo@cray.com)

To request FlexNet license manager keys for Cray Compiling Environment and Cray Performance Measurement and Analysis Tools releases, contact [license\\_keys@cray.com.](mailto:license_keys@cray.com)

<span id="page-20-0"></span>The Cray Performance Analysis Tools package is distributed on CD-ROM. It is also available as downloadable rpm files. The instructions in this chapter assume that you are working with a CD-ROM.

**Note:** Cray Inc. no longer provides the DWARF and ELF libraries, which previously were included in the toolsup rpm. You can download the latest version of DWARF from <http://reality.sgiweb.org/davea/dwarf.html> and the latest version of ELF from <http://www.mr511.de/software/english.html>.

### **6.1 Installing the Performance Analysis Tools on Cray Systems**

You must have root permissions in order to install this software on Cray systems.

#### **Procedure 1. Installing the Performance Tools rpm files**

1. Log on to the SMW as root.

```
% ssh root@smw
```
2. Load and mount the distribution media, if necessary.

```
smw:~# mount /dev/cdrom /media/cdrom
```
3. Create a temporary directory on the boot node for the installation files, if one does not already exist.

smw:~# **ssh boot mkdir /tmp/install.perftools**

4. Copy the installation files from the distribution media to the boot node.

```
smw:~# scp -pr /media/cdrom/perftools-version.x86_64.rpm \
boot:/tmp/install.perftools
smw:~# scp -pr /media/cdrom/perftools-clients-version.x86_64.rpm \
boot:/tmp/install.perftools
```
5. Unmount and remove the distribution media.

smw:~# **umount /media/cdrom**

6. Log into the boot node as root.

smw:~# **ssh root@boot**

7. Change to your temporary directory.

boot001:~# **cd /tmp/install.perftools**

8. Create a target directory on the shared root and copy the installation files from your temporary directory to the shared root.

```
boot001/:/tmp/install.perftools # mkdir -p /rr/current/software/install.perftools
boot001/:/tmp/install.perftools # cp -p perftools-version.x86_64.rpm \
/rr/current/software/install.perftools
boot001/:/tmp/install.perftools # cp -p perftools-clients-version.x86_64.rpm \
/rr/current/software/install.perftools
```
9. Open an xtopview session.

boot001/:/tmp/install.perftools # **xtopview**

10. Change to the temporary directory you created on the shared root.

default/:/# **cd /software/install.perftools**

11. (Optional) If you want the versions you are about to install to become the new default versions, set the environment variable.

default/:/software/install.cpat # **export CRAY\_INSTALL\_DEFAULT=1**

If you do not set this environment variable, any previously installed default version remains the default version, and your users will need to load a specific module in order to select the newly installed version.

12. Use the rpm command to install the files.

**Note:** When running rpm from within xtopview, the rpm utility issues a warning that it cannot find /rr/current. This warning may safely be ignored.

To install the performance analysis tools for use on a Cray system, use these commands:

```
default/:/software/install.perftools # rpm -ivh --oldpackage perftools-version.x86_64.rpm
default/:/software/install.perftools # rpm -ivh --oldpackage \
perftools-clients-version.x86_64.rpm
```
13. (Optional) After RPM file installation is complete, if you set the CRAY\_INSTALL\_DEFAULT environment variable earlier, unset it now:

default/:/software/install.perftools # **unset CRAY\_INSTALL\_DEFAULT**

14. Exit from the xtopview session:

default/:/software/install.perftools # **exit**

<span id="page-22-0"></span>15. Log out of the boot node:

```
boot001/:/tmp/install.perftools # exit
logout
Connection to boot closed.
smw:~#
```
16. Log out of the SMW.

```
smw:~# exit
logout
%
```
### **6.2 Activating the FlexNet License Key**

**Note:** Cray Performance Analysis Tools release 5.3.0 requires a new FlexNet software license key for all installations. Even if you are upgrading from an earlier version of the Cray Performance Analysis Tools, you must obtain and install a new license key.

To activate your software license, insert the FlexNet software license key information provided by Cray into a FlexNet license file on your system. The FlexNet license file contains data that determines whether a licensed software product is allowed to run.

The license file contains the following information:

- The FlexNet software license key for your Cray Inc. product
- Initial installation instructions
- Update instructions
- License manager utilities
- Technical Support information

Cray Inc. recommends that you name your license file /opt/cray/perftools/perftools.lic. These instructions assume that the FlexNet license manager is already running, that your license file is located in the directory /opt/cray/perftools, and that the file is named perftools.lic.

The FlexNet license manager should already be installed on your system. If it is not, follow the installation instructions in Appendix A, Installing FlexNet, in *Cray Compiling Environment Release Overview and Installation Guide* (S–5212).

#### <span id="page-23-0"></span>**Procedure 2. Adding a new key to a license file**

- 1. Login to your license server as admin or superuser.
- 2. Locate your existing license file, if any.

```
# ls /opt/cray/perftools
```
If the directory does not exist, create it.

```
# mkdir -p /opt/cray/perftools
```
- 3. In /opt/cray/perftools, create the plain text file perftools.lic. Copy your FlexNet license key you received from Cray (typically in an email message) to perftools.lic.
- 4. Set the file access permissions to 644.

```
# chmod 644 /opt/cray/perftools/perftools.lic
```
- 5. Update your FlexNet license server to use the new key. Verify that the license server is running.
	- # **lmstat**

If the server is not running, follow the installation instructions in Appendix A, Installing FlexNet, in *Cray Compiling Environment Release Overview and Installation Guide* (S–5212).

Assuming the server is running, re-read the license file.

# **lmreread**

Your license is now ready to use.

### **6.3 Installing the Cray Performance Analysis Tools on Standalone Linux Systems**

The Cray Performance Analysis tools can also be installed on many common Linux desktop systems. Follow the instructions in this section to install the desktop version.

**Note:** In this release, only Cray Apprentice2 and some selected pat\_report functions are supported on standalone Linux systems. You are still required to instrument your programs using pat\_build, execute your programs using aprun, and perform the initial conversion of .xf data to .ap2 report files using pat report, on a Cray system.

### <span id="page-24-0"></span>**6.3.1 System Requirements**

**Note:** Because of the high degree of variability in common Linux desktop installations, you may be required to install or update other libraries and utilities in order to address dependencies.

Before installing the desktop version, verify that the following requirements are met.

- You have root permissions on the Linux system.
- The Linux system must use at least one 64-bit, x86-based processor (AMD) Opteron, Intel Pentium 4, or equivalent).
- The Linux system must have at least 1 GB of RAM. More is preferable.
- The Linux system must have at least 70 GB of total disk space and at least 3 GB of free disk space. More is preferable.
- The Linux system must run SUSE Linux Enterprise Desktop (SLED) 11 or later.

**Note:** The desktop version of the Cray Performance Analysis Tools may be usable on other Linux systems. However, behavior on other versions of Linux is untested at this time.

- Modules 3.1.6 or later must be installed. If you do not already have Modules installed on your desktop system, you can install it from the file cray-modules-3.1.6-14.x86\_64.rpm, which is distributed with the Cray XT operating system.
- The  $\prime$  opt file system must exist and be mounted in the root of the file system.
- The  $/$ tmp file system must have sufficient space to hold the temporary files created during installation.
- Root must have write permissions into /opt.

### **6.3.2 Installation Procedure**

#### **Procedure 3. Installing from a tar file**

- 1. Log on to the Linux system as root.
- 2. Copy the perftools-clients-*<version>*.tar file to a working directory.
- 3. (Optional) If you want the application you are about to install to become the default version, set the environment variable:
	- \$ **export CRAY\_INSTALL\_DEFAULT=1**
- 4. Use the tar command to extract the distribution file:

\$ **tar -xvf perftools-clients-***version***.tar**

- <span id="page-25-0"></span>5. Change to the installation directory:
	- \$ **cd perftools-clients-***version*
- 6. Execute the installation script:
	- \$ **./Install**

The end-user license agreement displays. You must type **Yes** to accept the license agreement in order to continue installation.

- 7. (Optional) After the installation script completes, if you set the CRAY\_INSTALL\_DEFAULT environment variable earlier, unset it now.
- 8. Resume normal operations.

### **6.4 Installing Cray Apprentice2 on Microsoft Windows Systems**

This release includes a version of Cray Apprentice2 that can be installed and used on Microsoft Windows systems.

**Note:** The Windows version works on Windows 7 only. It is not supported on earlier versions of the Microsoft Windows operating system.

To install this version of Cray Apprentice2 on Windows, follow these steps.

#### **Procedure 4. Installing on Microsoft Windows**

- 1. Locate the installer file on your distribution media. The Windows installer file is named Apprentice2Installer\_*version*.exe.
- 2. Copy the installer to the Windows system on which you want to use it.
- 3. Double-click on the installer file to begin the installation.
- 4. Follow the on-screen prompts to complete the installation process.

After Cray Apprentice2 is installed on your Windows system, you can launch it either by double-clicking on the Cray Apprentice2 desktop icon, or by double-clicking on an .ap2 file.

### **6.5 Using CrayPat and Cray Apprentice2**

Assuming your site has the correct licenses, use the module command to load the tools.

Man pages are included in the associated Module files and become available only after the Module file is loaded.

### <span id="page-26-0"></span>**6.5.1 Loading Modules**

The module command can accept a number of arguments. The arguments most commonly used are listed in Table 3.

| <b>Argument</b> | <b>Description</b>                                                              |
|-----------------|---------------------------------------------------------------------------------|
| list            | View the list of modules that are currently loaded                              |
| avail           | View the list of modules currently available to be loaded                       |
| load            | Load a module file                                                              |
| swap            | Swap a currently loaded module for another module                               |
| unload          | Unload a currently loaded module file without swapping it for<br>another module |
| use             | Use a different set of module files                                             |
| help            | Release notes and module command usage information                              |

**Table 3. Commonly Used Module Arguments**

To use the Cray Performance Analysis Tools load the perftools module:

> **module load perftools**

### **6.5.2 Using CrayPat and Cray Apprentice2**

CrayPat and Cray Apprentice2 are described in *Using Cray Performance Analysis Tools*, as well as in man pages and online help systems. The three essential command line commands are:

- pat\_build Instrument your program for data collection.
- pat\_report After your program has completed execution, post-process the resulting data files for text reports and further analysis.

app2 [*Cray\_system\_name*]

Launch the Cray Apprentice2 client to conduct in-depth graphical analysis of the processed data files.

**Note:** If you are running the Cray Apprentice2 client on a standalone Linux system, also specify the *Cray\_system\_name* where the .ap2 files you wish to open reside.

These commands are their options are discussed in the following man pages.

| <b>Man Page</b>  | <b>Description</b>                                                                                                    |
|------------------|----------------------------------------------------------------------------------------------------|
| intro_craypat(1) | A quick introduction to CrayPat usage and detailed<br>information about runtime environment variables<br>that affect the kind, quality, and quantity of<br>information captured during program execution |
| $pat_butild(1)$  | Detailed information about preparing your<br>programs for performance analysis experiments                                                                                                    |
| pat report $(1)$ | Detailed information about the reports that can be<br>generated from performance analysis data after it<br>has been captured                                                                             |
| app2(1)          | A quick introduction to the Cray Apprentice2<br>graphical data analysis tool                                                                                                    |

<span id="page-27-0"></span>**Table 4. CrayPat Man Pages**

CrayPat also includes  $pat\_help(1)$ , an extensive online help system and tutorial that includes many practical examples of CrayPat usage as well as the answers to many frequently asked questions.

The most common cause of confusion when getting started with CrayPat is losing track of where you are in the Cray system. For example, some commands can be run on either service or compute nodes, while others return valid results only when run on compute nodes. To further complicate matters, some commands can be run only on specific types of nodes, and then only if launched from a mount-point on a Lustre file system and launched using the correct utility.

If a CrayPat or PAPI command does not seem to return the expected results, always verify that you have the correct modules loaded for the system you are using and that you are running the command from the correct location in the file system.